#### **Inhalt**

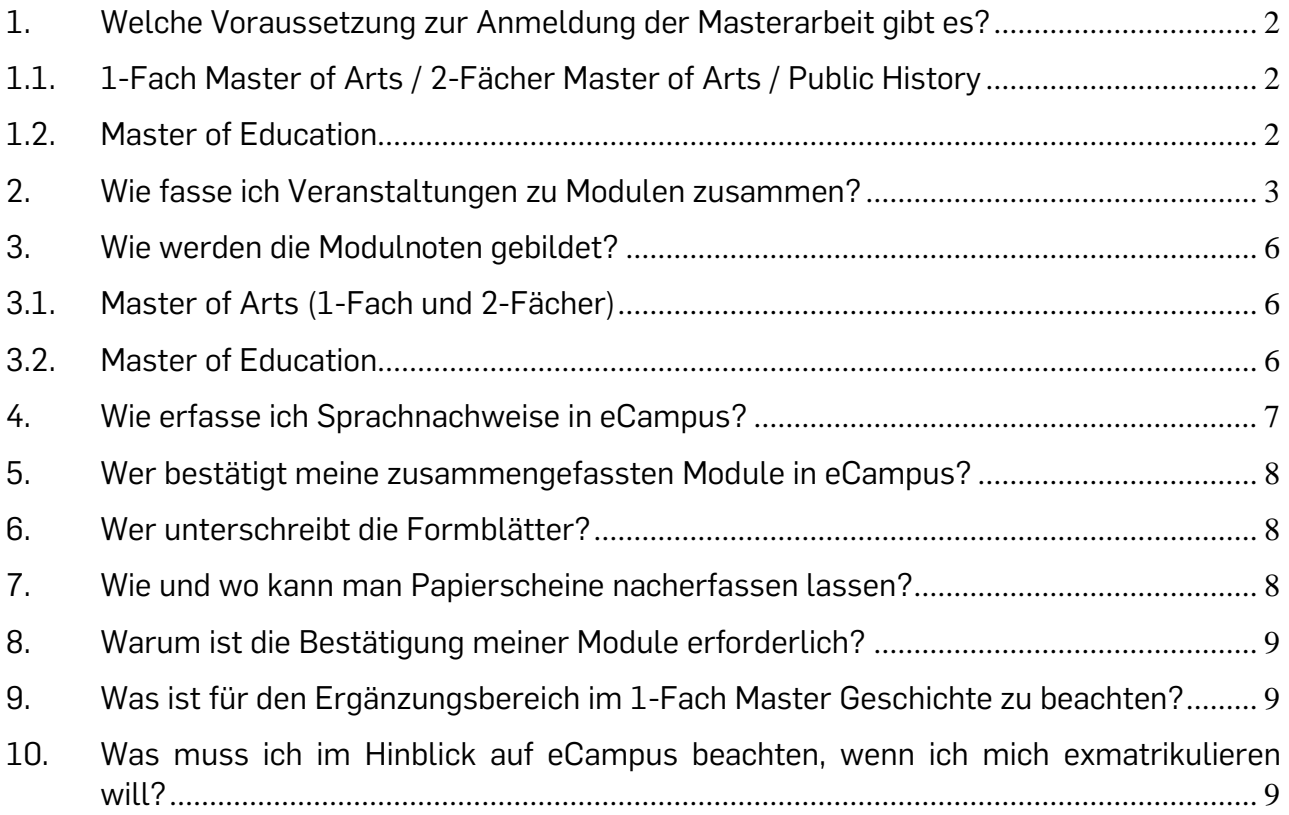

## <span id="page-1-0"></span>**1. Welche Voraussetzung zur Anmeldung der Masterarbeit gibt es?**

## <span id="page-1-1"></span>**1.1. 1-Fach Master of Arts / 2-Fächer Master of Arts / Public History**

Um die Masterarbeit anzumelden, müssen Sie mindestens 70 CP erworben und den dritten Sprachnachweis erbracht haben.

Sie müssen Ihre Module in eCampus zusammenfassen und ein Modul für den dritten Sprachnachweis einrichten.

Wenn die Veranstaltungen den Modulen zugeordnet sind, lassen Sie sich diese von dem Kustos/der Kustodin des Historischen Instituts bestätigen und das Formblatt B unterschreiben. Für das Formblatt C müssen alle Studien- und Prüfungsleistungen vorliegen.

# **1.2. Master of Education**

<span id="page-1-2"></span>Um die Masterarbeit im M.Ed. anzumelden, müssen Sie mindestens 15 CP im gewählten Fach und das Praxissemester absolviert haben (sowie ggf. Auflagen wie Sprachnachweise erfüllt haben). Wenn die Veranstaltungen den Modulen zugeordnet sind, lassen Sie sich diese vom Prüfungsamt M.Ed. bestätigen und das Formblatt B unterschreiben. Für das Formblatt C müssen alle Studien- und Prüfungsleistungen vorliegen.

#### <span id="page-2-0"></span>**2. Wie fasse ich Veranstaltungen zu Modulen zusammen?**

Die Module in Geschichte müssen Sie selbstständig erstellen.

Bitte nutzen Sie keine Berechnungsvorschriften, falls diese angezeigt werden.

Gehen Sie zur Modulerstellung in eCampus; klicken Sie dort auf "*Meine Leistungen*".

Klicken Sie die Veranstaltungen an, die Sie zu einem Modul zusammenfassen wollen, damit Sie diese besser sehen können.

Notieren Sie sich die Noten, die Semester der Veranstaltungen und das Datum, das im Leistungsnachweis der höchstkreditierten Veranstaltung eingetragen ist.

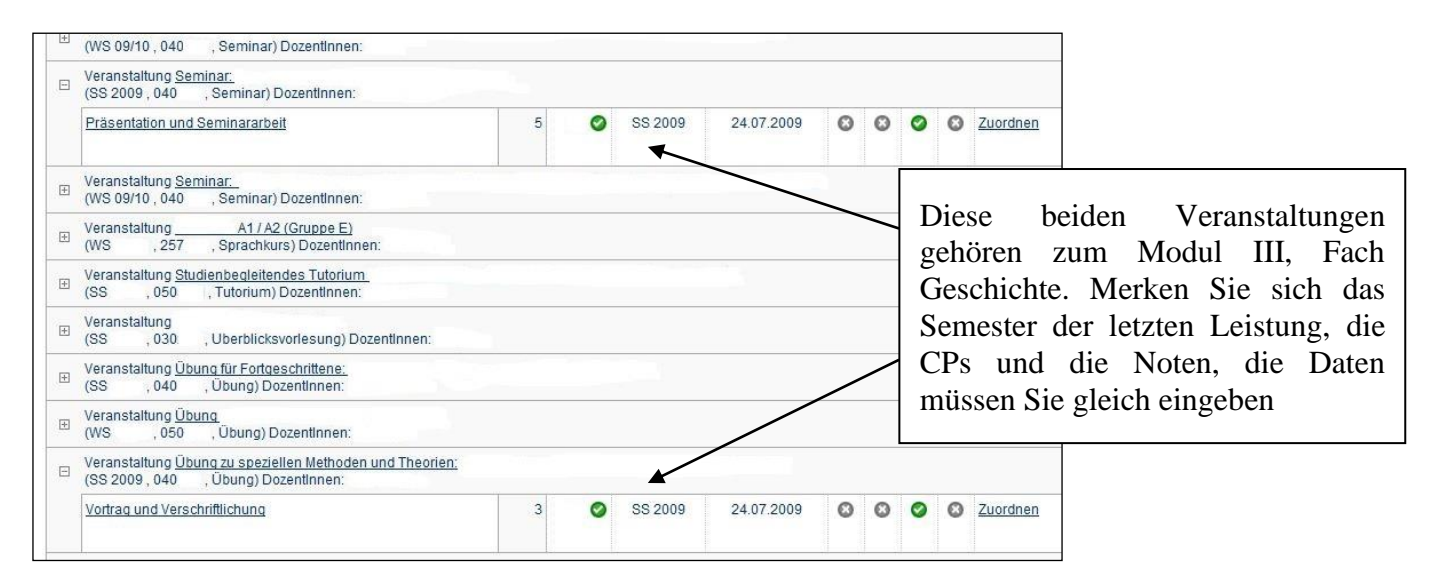

Wählen Sie weiter unten auf der Seite die Aktion "*Leistungsnachweis für ein Modul nacherfassen*".

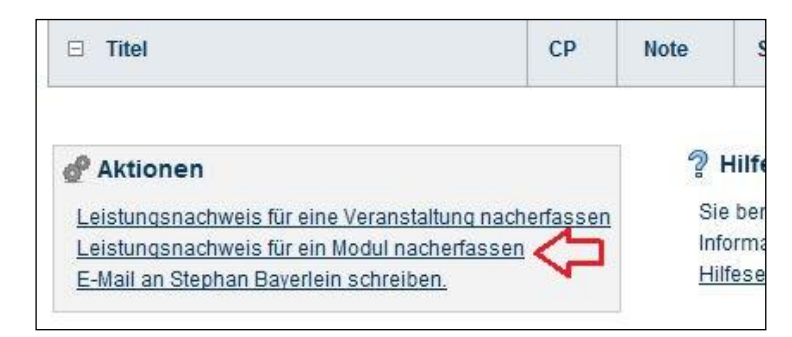

Eine neue Seite öffnet sich. Wählen Sie hier einen "*Neuen Leistungsnachweis für ein Modul mit freier Titeleingabe erfassen*".

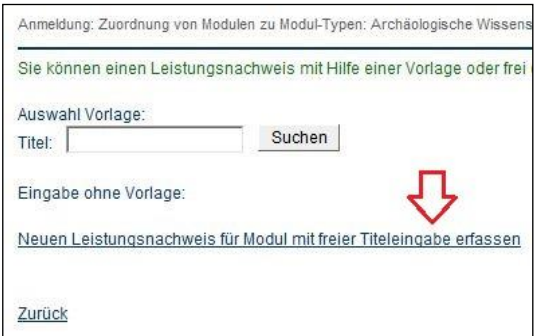

Tragen Sie jetzt die notwendigen Informationen ein. Informationen zu den Modulen finden Sie in den Modulhandbüchern. <https://www.hibo.ruhr-uni-bochum.de/download/index.html.de>

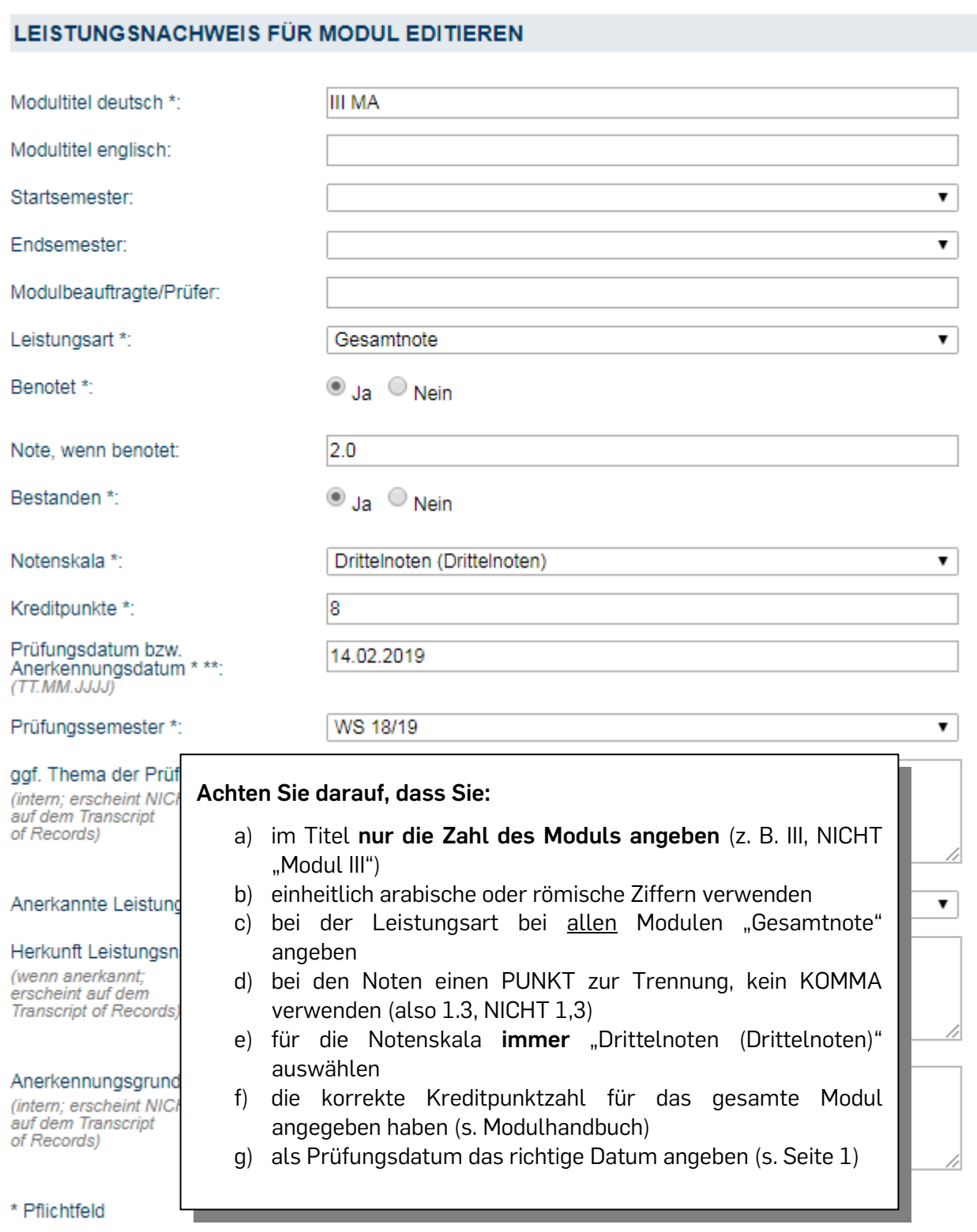

Wenn Sie das Modul erstellt und gespeichert haben, erscheint dieses jetzt in der Übersicht Ihrer Leistungen unter "*Modulspezifische Leistungen - keinem Studiengang zugeordnet*".

Ordnen Sie jetzt die entsprechenden Veranstaltungen dem neuen Modul zu! Anstatt "Zuordnen" wie hier im Beispiel kann auch "Modul abschließen" erscheinen – beides hat dieselbe Funktion.

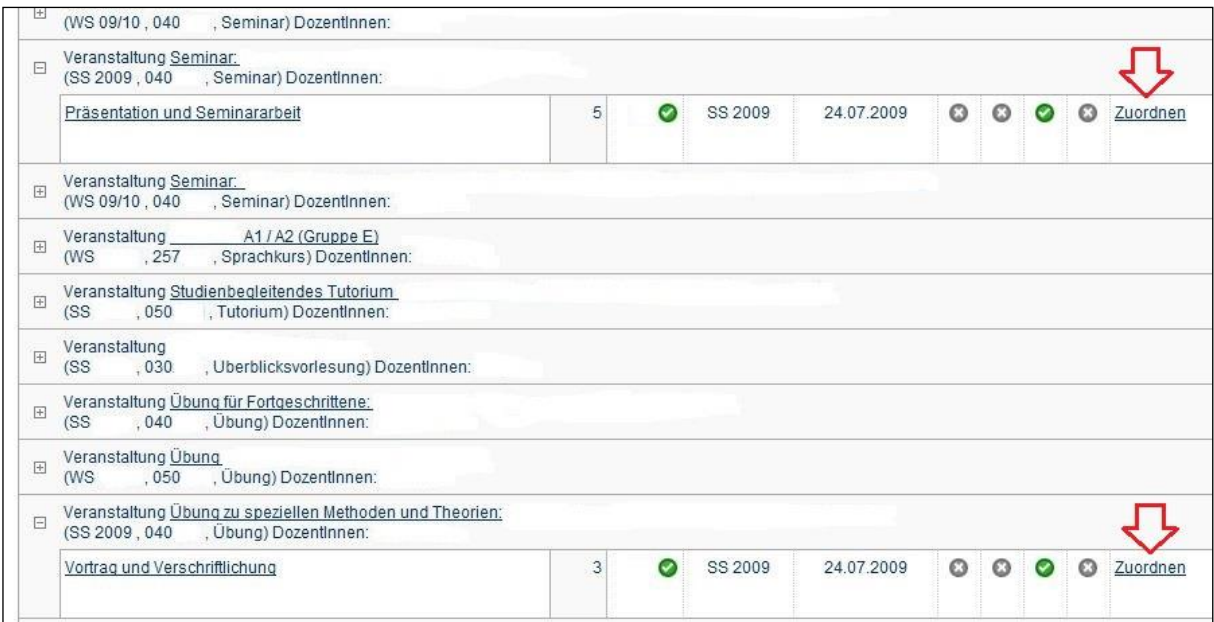

Sie werden gefragt, für welches Modul zugeordnet werden soll.

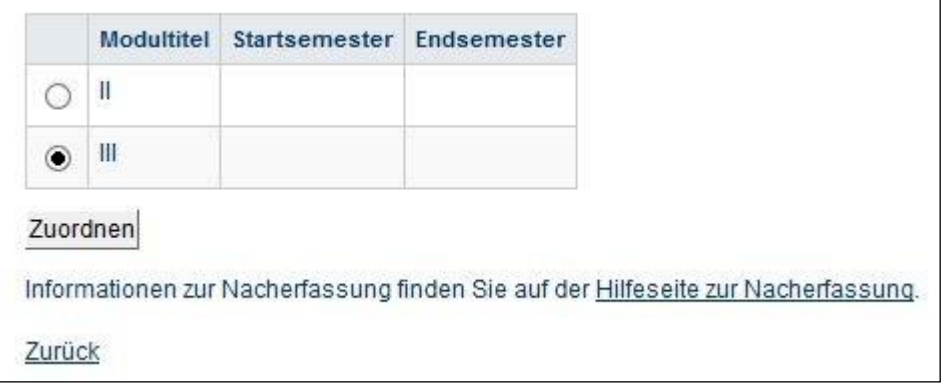

Jetzt steht das Modul mit den zugeordneten Einzelveranstaltungen im Bereich "*Modulspezifische Leistungsnachweise-keinem Studiengang zugeordnet*". Erst wenn das Modul bestätigt wurde, wird es dem Fach zugeordnet.

## <span id="page-5-0"></span>**3. Wie werden die Modulnoten gebildet?**

# <span id="page-5-1"></span>**3.1. Master of Arts (1-Fach und 2-Fächer)**

Sie müssen das jeweilige Modul selbst erstellen und die Gesamtnote angeben. Alle Module sind im M.A. gleichgewichtet und ergeben sich wie folgt.

**Modul I:** Die Modulnote ist die Note der höchstkreditierten Veranstaltung, also nur die Note der Seminararbeit angeben. Das Oberseminar wird zwar ggf. benotet, geht aber nicht in die Modulnote ein; die Vorlesung ist unbenotet.

**Modul II:** Die Modulnote ist die Note der höchstkreditierten Veranstaltung, also nur die Note der Seminararbeit angeben. Das Oberseminar wird zwar ggf. benotet, geht aber nicht in die Modulnote ein; die Vorlesung ist unbenotet.

**Modul III:** Die Modulnote ist die Note der mdl. MAP.

**Modul IV:** Im 2-Fächer Master Geschichte ist die Modulnote die Note der Übung für Fortgeschrittene. Im 1-Fach Master Geschichte ist die Modulnote die Note der mdl. MAP.

**Modul V** (Nur im 1-Fach Master)**:** Die Modulnote ist die Note der höchstkreditierten Veranstaltung, also nur die Note der Seminararbeit angeben. Die Übung und das Oberseminar werden zwar ggf. benotet, gehen aber nicht in die Modulnote ein.

**WICHTIG**: Für alle Notenberechnungen gilt: Modulnoten werden nicht auf- oder abgerundet! Zahlen ab der zweiten Nachkommastelle entfallen (z. B. 2,37 = 2.3 o. 2,71 = 2.7).

*Hinweis: Fehlerhafte Berechnungen werden ggf. vom Kustos/ der Kustodin korrigiert.* 

#### <span id="page-5-2"></span>**3.2. Master of Education**

**Modul I**: Die Modulnote ergibt sich aus dem arithmetischen Mittel der Teilnoten im Verhältnis 2:1 zu Gunsten der Fachwissenschaft/des Hauptseminars. Bitte tragen Sie hier "Zehntelnote" ein; Die zweite Nachkommastelle wird abgerundet (z. B. 2,46 = 2.4).

**Modul II**: Die Modulnote entspricht der Note der MAP.

**Modul III**: Die Modulnote ergibt sich aus der Note des Studienprojektes im Rahmen des Begleitseminars zum Praxissemester.

Für **Public History** schauen Sie bitte in das für Sie gültige Modulhandbuch bzw. in die PO.

## <span id="page-6-0"></span>**4. Wie erfasse ich Sprachnachweise in eCampus?**

Für die korrekte Erfassung der Sprachnachweise im Fach Geschichte legen Sie bitte für jede Sprache ein Modul mit freier Titeleingabe an. Der Vorgang ist identisch mit dem Vorgang der Modulerstellung. Gehen Sie in CampusOffice; klicken Sie dort auf "Meine Leistungen". Gehen Sie auf "Leistungsnachweis für ein Modul nacherfassen". Dann wählen Sie "Neuen Leistungsnachweis für ein Modul mit freier Titeleingabe erfassen". Benennen Sie die Module (z.B. "Sprachnachweis Englisch" oder "Sprachnachweis Spanisch"). Sie tragen dann folgende Informationen ein:

Modultitel deutsch: Sprachnachweis Italienisch

Leistungsart: Sprachnachweis

Benotet: Nein

Note: bestanden

Bestanden: Ja

Notenskala: Drittelnoten

Kreditpunkte: 0

Prüfungsdatum: das aktuelle Datum, an dem Sie den Sprachnachweis erstellen

Wenn Sie Ihre Sprachen über Ihr Abiturzeugnis nachweisen wollen, schicken Sie dem Kustos (M.A.) bzw. dem Prüfungsamt Geschichte (M.Ed.) das vollständige Abiturzeugnis als Scan per Mail sowie eine eidesstattliche Erklärung über die Richtigkeit des Scans mit Ihrem Namen, Matrikelnummer, Adresse und/oder Geburtsdatum. Die Erklärung sollte außer diesen Angaben folgenden Satz enthalten:

"Ich erkläre hiermit, dass es sich bei der Vorlage für den beigefügten Scan um das Original-Zeugnis bzw. eine beglaubigte Kopie handelt." (Datum, Unterschrift)

Beide Dokumente (Scan und eidesstattliche Erklärung) sollten bitte pdf-Dateien sein.

Wenn Sie Sprachen über den Optionalbereich nachweisen möchten, legen Sie bitte wie oben erklärt ein Modul "Sprachnachweis XY" an. Ordnen Sie die Veranstaltungen im Optionalbereich nicht diesem Modul zu. Die Sprachkurse werden im Optionalbereich kreditiert.

**M.A./Public History:** Für die Ausstellung von Formblatt B muss der dritte Sprachnachweis erbracht werden, falls dies noch nicht im Bachelor erledigt wurde. Die bereits an der RUB im B.A. nachgewiesenen Sprachnachweise müssen nicht erneut angelegt werden.

**M.Ed.:** Im M.Ed. müssen Sie neben dem dritten Sprachnachweis auch Lateinkenntnisse auf mindestens dem Niveau des Kleinen Latinums nachweisen. Der Lateinnachweis kann gleichzeitig der dritte Sprachnachweis sein und erfüllt eine Doppelfunktion: Im M.Ed. müssen Sie also immer zwei Sprachmodule einrichten: Eines für den Nachweis der Lateinkenntnisse mit dem Titel: "Sprachnachweis Lateinkenntnisse Niveau Kleines Latinum" (bei erfolgreichem Abschluss des Latein II-Kurses an der RUB) bzw. "Sprachnachweis Latinum" (wenn Sie das Latinum erworben haben) sowie den Nachweis der dritten

Fremdsprache (z.B. Sprachnachweis Latein, Französisch o. ä.). Die bereits an der RUB im B.A. nachgewiesenen Sprachnachweise müssen nicht erneut angelegt werden.

*Hinweis: Das hier angegebene "Latinum" entspricht den "Lateinkenntnissen auf dem Niveau des Kleinen Latinums".*

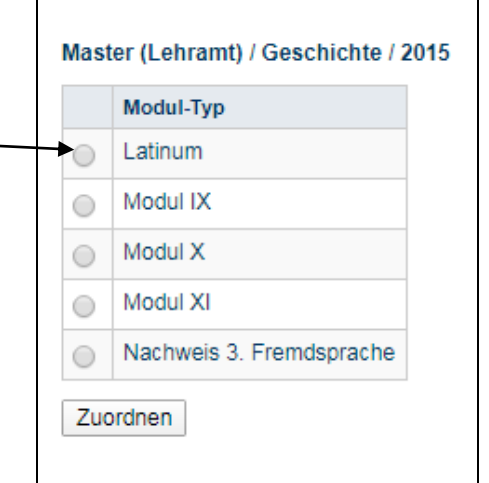

# <span id="page-7-0"></span>**5. Wer bestätigt meine zusammengefassten Module in eCampus?**

**M.A., Public History etc.:** Die zusammengefassten Module werden von dem Kustos/der Kustodin des Historischen Instituts bestätigt.

**M.Ed.:** Die zusammengefassten Module bestätigt das Prüfungsamt M.Ed.

#### <span id="page-7-1"></span>**6. Wer unterschreibt die Formblätter?**

Die Formblätter B und C für den MA, Public History etc. werden von dem Kustos / der Kustodin des Historischen Instituts unterschrieben. Die Beantragung und Ausstellung der Formblätter erfolgt ausschließlich per Mail. Die Website der Kustodin und des Kustos finden Sie hier:<https://www.hibo.ruhr-uni-bochum.de/struktur/kustodiat/index.html.de>

Die Formblätter finden Sie hier:<http://www.gw.ruhr-uni-bochum.de/pa/index.html.de>

Für die Erstellung des Nachweises über alle erforderlichen Studienleistungen und Kreditpunkte im M.Ed. wenden Sie sich bitte an das Prüfungsamt M.Ed. <https://www.ruhr-uni-bochum.de/histdidaktik/masterofeducation.html.de>

#### <span id="page-7-2"></span>**7. Wie und wo kann man Papierscheine nacherfassen lassen?**

Um Ihre Papierscheine nacherfassen zu lassen, wenden Sie sich bitte an die Kustodin/den Kustos des Historischen Instituts. [Die Eingabe der Inhalte der Papierscheine kann von](http://www2.uv.ruhr-uni-bochum.de/it-services/ecampus/lehrende/campus/leistungen/erfassen/nacherfassen/index.html.de#1)  Studierenden in eCampus [selbst vorgenommen werden.](http://www2.uv.ruhr-uni-bochum.de/it-services/ecampus/lehrende/campus/leistungen/erfassen/nacherfassen/index.html.de#1)

#### <span id="page-8-0"></span>**8. Warum ist die Bestätigung meiner Module erforderlich?**

Ihre zusammengefassten Module müssen von Seiten des Instituts bestätigt werden, damit Ihnen bescheinigt werden kann, dass Sie diese Leistungen mit den eingetragenen Noten ordnungsgemäß erbracht haben und die Module einem Modul-Typ korrekt zugeordnet werden können. Erst nach der Bestätigung und Zuordnung der Module und Sprachnachweise können Sie sich die Formblätter ausstellen lassen, um die Masterarbeit anzumelden.

#### <span id="page-8-1"></span>**9. Was ist für den Ergänzungsbereich im 1-Fach Master Geschichte zu beachten?**

Die Module im Ergänzungsbereich unterliegen den Regelungen der Institute, an denen Sie die Veranstaltungen besucht haben. Sprechen Sie im Vorfeld mit der Kustodin /dem Kustos des Historischen Instituts ab, welche Module Sie sich für den Ergänzungsbereich im 1-Fach Master anrechnen lassen können. Diese bestätigen Ihnen auch die Module.

#### <span id="page-8-2"></span>**10.Was muss ich im Hinblick auf eCampus beachten, wenn ich mich exmatrikulieren will?**

Nachdem Sie sich exmatrikuliert haben, wird Ihr CampusOffice-Zugang unwiderruflich gesperrt. Bitte informieren Sie sich beim Studierendensekretariat, wie lange Sie noch Zugriff auf eCampus und die RUB-Mail haben werden.

Bitte achten Sie darauf, dass Sie **vor** der Exmatrikulation

- rechtzeitig alle Veranstaltungen prüfen und ggf. von den Dozierenden nachtragen lassen
- Ihre Module zusammenstellen und vom Kustos bzw. vom Prüfungsamt bestätigen lassen
- Ihre Leistungsübersicht sichern (Ausdruck Transcript of Records über eCampus & Screenshot der Leistungsübersicht)